# Cari Colleghi,

desidero condividere con voi il lavoro di organizzazione dei miei esami on-line, sperando possa esservi utile. Riguarda quattro insegnamenti, con modalità differenti, quindi è probabile che troviate qualcosa di simile a quello che serve voi:

- "Reti di Calcolatori" (6 CFU): un solo docente (e quindi un solo orale), con prova scritta controllata via webcam (Microsoft Teams) e consegna degli scritti via mail;
- "Sicurezza Informatica" (6 CFU): un solo docente, solo prova orale;
- "Fondamenti di Programmazione e Architettura dei Calcolatori" (12 CFU) e "Reti Logiche e Architettura dei Calcolatori" (6 CFU): due docenti per ciascun insegnamento, prove scritte suddivise in due parti consecutive controllate via webcam (Microsoft Teams), prove orali in due parti (una per ciascun docente), consegna degli scritti tramite la funzionalità "Compito" di Moodle.

Premetto alcune importanti considerazioni generali.

Lo strumento ufficiale che l'ateneo è in grado di mettere a disposizione e per il quale fornisce supporto tecnico a docenti e studenti è Microsoft Teams nella configurazione che è nota. Al momento non ci sono risorse per estendere il servizio ad altri strumenti. Se un docente desidera utilizzare strumenti alternativi o Microsoft Teams in modo differente da quanto specificato nelle linee guida deve provvedere alla gestione tecnica in autonomia, incluso il supporto agli studenti. Attenzione perché praticamente sempre ci si scontra con qualche problema che richiederebbe un intervento da parte dei tecnici di AINF (es.: iscrizione automatiche degli studenti a partire da Esse3). Inoltre, se uno studente non riesce a sostenere l'esame a causa di un problema dovuto ad una modalità differente rispetto a quella standard dell'ateneo, la responsabilità è del docente, e questo è un aspetto delicato perché l'esame è un atto ufficiale.

Comunque, gli strumenti attualmente disponibili forniscono tutti gli automatismi necessari, se usati correttamente.

Le linee guida allegate al Decreto Rettorale 182/2020 che sono state inviate il 14 aprile scorso (per comodità lo allego alla presente) sono state collaudate in alcuni appelli di esami e funzionano. È però necessario leggerle attentamente e seguirle scrupolosamente. Nel gruppo di lavoro di ateneo stiamo valutando se sono necessari aggiornamenti, comunque gli unici problemi riscontrati finora sono stati causati dall'aver effettuato operazioni diverse da quelle indicate.

Più nello specifico, è necessario considerare che i team sono gruppi virtuali all'interno dei quali si svolgono delle attività, principalmente i meeting ("riunioni", nella versione italiana del programma). Sono utili perché definiscono permanentemente gli utenti che parteciperanno ai meeting e condivideranno il materiale (nel nostro caso gli studenti che seguono le lezioni).

*Quello che serve per gli appelli di esame non è un team ma uno o più meeting* (uno o più per lo scritto e uno per ciascun docente che svolgerà gli orali), in quanto gli studenti cambieranno ad ogni appello. **I meeting sono indipendenti dai team e possono essere creati al di fuori dei team e dei canali.** Si possono considerare i meeting per gli esami come le aule e gli studi in cui si svolgono gli scritti e gli orali. Quindi **sia la suddivisione degli studenti in più aule virtuali per le prove scritte, sia l'organizzazione di orali in contemporanea con più docenti vanno effettuati creando più meeting.**

Veniamo ora all'organizzazione degli esami.

L'**appendice A** riporta le istruzioni che ho preparato per gli studenti, con la descrizione di come si svolgerà l'esame e le indicazioni di come devono allestire la postazione di lavoro per lo scritto e poi per l'orale. È evidente che la sorveglianza nella prova scritta non può essere efficace come quella in aula (che comunque non è perfetta, vista anche la dimensione delle nostre aule grandi e la diffusione di dispositivi di comunicazione quali gli smart swatch). Sarà inevitabile convalidare quanto svolto nella prova scritta con una prova orale un po' più approfondita. [NOTA - Il dibattito sul problema degli scritti è tuttora aperto; vi segnalo questa intervista a Gaetano Manfredi: [https://www.huffingtonpost.it/entry/intervista-ministro-universita-gaetano-](https://www.huffingtonpost.it/entry/intervista-ministro-universita-gaetano-manfredi_it_5ece455bc5b6f183a880bb29)

manfredi it 5ece455bc5b6f183a880bb29]. Benché esistano sistemi software per il proctoring (controllo remoto del computer e dell'attività svolta dallo studente) il loro problema fondamentale è che possono non funzionare (non attivarsi, essere incompatibili con il dispositivo dello studente, ecc.), e siccome non è pensabile – con le nostre risorse per il supporto tecnico – impedire a uno studente di svolgere l'esame per questo motivo, diventano inutili perché chi vuole barare può dire che non riesce ad attivarli. Ci sono realtà (che io sappia solo all'estero) dove i computer o i tablet sono blindati e forniti dalla scuola/università, ma ovviamente non è il nostro caso.

In ogni caso, non far usare il computer allo studente, come qui suggerito, rende molto più semplice ed efficace la sorveglianza remota. Aggiungo che la criticità dovuta alla mancata visualizzazione di alcune webcam, riscontrata a partire da fine maggio, è stata risolta con l'ultimo aggiornamento di Microsoft Teams.

Detto questo, la modalità con cui organizzo gli **esami scritti** è la seguente.

- 1) Definisco il numero di persone che dovranno effettuare la sorveglianza in base al numero di studenti iscritti (l'ideale sarebbe 9 studenti per docente perché verrebbero visualizzati contemporaneamente, ma per corsi numerosi non è proponibile. Una trentina di studenti per docente può essere un ragionevole numero massimo. D'altra parte nelle aule C8, C9 e simili l'ideale è far sedere per gli esami 30-40 studenti). Di conseguenza chiedo la disponibilità a colleghi volenterosi.
- 2) Creo un meeting (**seguendo le istruzioni nel PDF allegato, in particolare usando Outlook o lo strumento calendario di teams e non usando i canali dei team**) per un briefing iniziale a

cui si collegheranno all'ora stabilita tutti gli studenti e tutti i docenti, in cui vengono ricordate le modalità di svolgimento della prova, modalità di consegna, durata, ecc. Ovviamente, nel caso in cui il docente sia solo a seguire la prova scritta, questo meeting non sarà necessario e il briefing si svolgerà direttamente in quello dell'esame. Normalmente creo il meeting con la funzione Calendario di Teams, ma occasionalmente lo faccio da Outlook e non cambia quasi nulla, l'unica cosa in più da fare è specificare che si tratta di un meeting Teams. Ricordo che non serve entrare in alcun team.

- 3) Creo un meeting per ciascun docente sorvegliante e suddivido gli studenti nei diversi meeting in base all'ordine alfabetico.
- 4) Preparo una mail per gli studenti iscritti da inviare via Esse3 (v. **appendice B**, che contiene il testo che Mirko Loghi e io abbiamo utilizzato per il test del preappello di Reti Logiche e Architettura dei Calcolatori; come si può vedere, nella mail sono indicate le aule virtuali assegnate ai diversi gruppi di studenti). I link ai meeting vengono estratti dai meeting creati con Outlook o con il calendario di Microsoft Teams alla voce "Copiare il link alla riunione" (nota: il link lo si ottiene cliccando con il tasto destro del mouse sul testo "Partecipa alla riunione Teams" ( o "Join Microsoft Teams Meeting") e selezionando "copia collegamento ipertestuale":

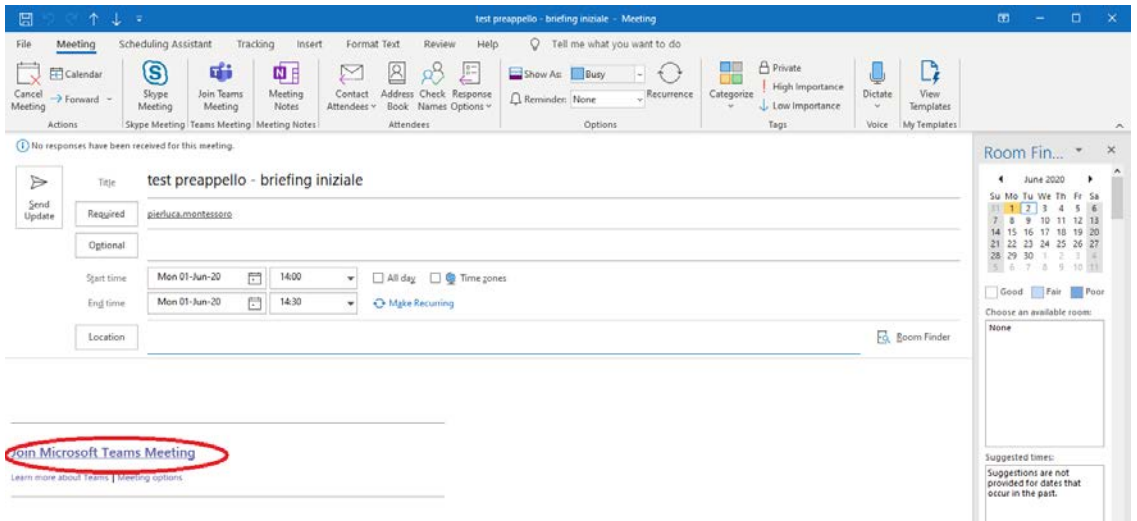

5) Invio la mail così predisposta agli studenti iscritti all'appello tramite il sistema di invio di Esse3, *specificando il mio indirizzo di mail come mittente*. Quest'ultimo aspetto è importante perché la stessa mail dovrà essere utilizzata dagli studenti, facendo un reply ad essa, per la consegna telematica del compito (non per l'esame Fondamenti di Programmazione e Strutture Dati e Algoritmi, in cui viene predisposto un "compito" in Moodle in cui gli studenti caricheranno i file contenenti le foto dell'elaborato). Per poter filtrare automaticamente le mail ricevute inserisco come oggetto l'identificativo dell'appello, per esempio "[RLAC] test preappello prova scritta - 1/6/2020 ore 14". Purtroppo i client di posta su smartphone non sempre dispongono dell'opzione "ricevuta di avvenuta lettura", quindi può essere necessario inviare una mail di risposta, se si desidera dare allo studente il riscontro dell'avvenuta consegna.

- 6) Un quarto d'ora prima dell'inizio della prova attivo il meeting per il briefing iniziale cliccando sul link "Partecipa alla riunione Teams" del meeting in calendario per permettere ai partecipanti di collegarsi. Al termine del briefing iniziale ogni docente sorvegliante attiva il proprio meeting e gli studenti si collegano in base alla suddivisione ricevuta via mail.
- 7) Per la consegna procedo come riportato nelle istruzioni inviate agli studenti (v. **appendice B**).

A questo punto, la correzione di prove scritte a mano inviate come immagini in un file PDF (o JPEG, PNG, ecc.) può non essere agevole. Io uso la stessa tavoletta grafica che ho acquistato per fare lezione (One by Wacom, 60 euro su Amazon) e procedo così:

- apro OneNote della suite Office di Microsoft;
- creo un Notebook OneNote relativo alla prova scritta di cui ho gli elaborati;
- creo una nuova sezione ogni volta che passo a correggere il compito di un nuovo studente
- trascino il file dalla finestra di Esplora Risorse di Windows nella pagina di OneNote;
- se si tratta di un file PDF, in OneNote seleziono l'opzione "Insert Printout" (io uso la versione inglese). Questo attiva Acrobat Reader DC che fa tutto automaticamente.

Al termine ottengo in OneNote il contenuto dei PDF come immagini e posso scriverci sopra con la penna, usare gli evidenziatori, ecc.

Finita la correzione salvo il Notebook di OneNote in formato PDF per archiviarlo.

Per quanto riguarda le **prove orali** procedo come segue.

- 1) Creo, come descritto per le prove scritte, un meeting per ogni docente che svolgerà gli orali.
- 2) Definisco un calendario per gruppi di studenti (per esempio 3 per ogni ora per ogni docente) indicando lo slot orario in cui ogni studente incontra i docenti. Per esempio, nel caso di due docenti e gruppi da tre studenti all'ora, i due gruppi si scambieranno nella seconda ora in modo da concludere entrambi gli orali al termine delle due ore.
- 3) Invio a tutti gli studenti iscritti, sempre tramite Esse3, il calendario e i link Microsoft Teams (v. **appendice C**).
- 4) Il giorno dell'orale le discussioni si svolgono con i normali strumenti di Teams (audio, video, condivisione dello schermo, ecc.). Concluse da parte di tutti i docenti le discussioni con i gruppi di studenti dei precedenti slot orari avviene una discussione riservata (tramite un canale riservato del team del corso o tramite semplice videochiamata) per stabilire i voti.
- 5) I docenti ritornano poi nel meeting dove gli studenti sono rimasti in attesa e comunicano i voti chiedendo una mail di conferma immediata per l'accettazione. È anche possibile contattare direttamente uno studente tramite videochiamata nel caso si debba spiegare in modo riservato come si è giunti al voto finale o motivare l'eventuale bocciatura.

Indicativamente, per due docenti e sei studenti ogni due ore, si può prevedere mezz'ora per la discussione e assegnazione dei voti.

Conclusa ogni fase è opportuno cancellare i meeting che sono stati creati con l'opzione che appare in alto a sinistra aprendo il meeting da Outlook o dal calendario di Microsoft Teams.

Spero possa esservi utile. Ne approfitto per ringraziare tutti i colleghi che mi hanno aiutato a definire e migliorare i tanti dettagli.

Un cordiale saluto

Pier Luca

APPENDICE A: esempio di istruzioni per gli studenti

# **Informazioni su esami on line per la sessione di giugno-luglio 2020**

A CAUSA DEL PROTRARSI DELL'EMERGENZA CORONAVIRUS LA SESSIONE DI ESAME DI GIUGNO-LUGLIO SI SVOLGERÀ MEDIANTE PROVE ON-LINE. NEL SEGUITO SONO RIPORTATE LE ISTRUZIONI OPERATIVE.

A SEGUITO DI EVENTUALI AGGIORNAMENTI TECNICI O DI CAMBIAMENTI NELLE PROCEDURE ORGANIZZATIVE, È POSSIBILE CHE TALI ISTRUZIONI DEBBANO ESSERE IN PARTE MODIFICATE. SI RACCOMANDA AGLI STUDENTI DI CONTROLLARE SCRUPOLOSAMENTE I FORUM E LA POSTA ELETTRONICA PER ESSERE SEMPRE AGGIORNATI SULLE MODALITÀ DI ESAME.

### **ESAMI DI FONDAMENTI PROGRAMMAZIONE E STRUTTURE DATI E ALGORITMI**

L'esame si svolgerà in due prove, una prova scritta seguita da una prova orale. La prova scritta si svolgerà nella data e nell'ora presente sul calendario esami di Esse3. I dettagli operativi per lo svolgimento della prova scritta e della prova orale sono riportati più oltre. A differenza di quanto avviene con i normali esami in presenza, le prove orali inizieranno appena possibile (quindi potenzialmente in anticipo rispetto a quanto pubblicato in Esse3, secondo un calendario che sarà comunicato direttamente ai partecipanti alla prova scritta) e non sarà richiesto di correggere ed eseguire il programma sul proprio computer. L'orale verterà sull'analisi di quanto svolto durante la prova scritta e potrà includere domande di teoria, scrittura di funzioni o parti di programmi e progettazione di strutture dati e algoritmi, anche mediante la corretta scomposizione in sottoproblemi.

### **Svolgimento delle prove scritte**

## *1) Organizzazione*

La prova scritta si articolerà in due parti durante le quali lo studente dovrà svolgere il proprio elaborato con carta e penna senza usare il computer. Lo studente dovrà dotarsi di personal computer o dispositivo analogo atto a collegarsi con continuità mediante Microsoft Teams in modalità audio-video per tutta la durata della prova. Il dispositivo dovrà essere posizionato in modo da inquadrare lo studente, i fogli su cui scrive e una porzione di spazio intorno a lui adeguata a controllare l'assenza di libri, appunti o dispositivi di comunicazione. Il testo della prova sarà distribuito in formato PDF visibile su una sola pagina in formato landscape. Sul dispositivo dovranno essere disabilitati i salvaschermo e i sistemi di risparmio energetico, in modo che il testo della prova possa rimanere sempre visibile senza che lo studente debba toccare la tastiera.

Sarà predisposta, qualche giorno prima della data della prova scritta, una sessione di test per verificare il funzionamento e la corretta configurazione dei dispositivi degli studenti. Qualora uno studente non possa collegarsi correttamente all'inizio della prova non potrà sostenere l'esame.

# *2) Avvio della prova*

Gli studenti iscritti alla prova riceveranno sul proprio indirizzo SPES i link ai meeting Teams che verranno utilizzati per lo svolgimento dell'esame.

All'ora ufficiale di inizio dell'appello d'esame tutti gli studenti dovranno collegarsi al meeting indicato per il briefing iniziale. Successivamente si sposteranno ciascuno nel meeting corrispondente all'aula virtuale assegnata dove si procederà all'identificazione e poi allo svolgimento della prova. Webcam e microfono dovranno essere mantenuti accesi per tutta la durata della prova. Non è consentito l'utilizzo di cuffie o auricolari.

Ciascuno studente sarà chiamato per l'identificazione che dovrà avvenire mostrando la tessera universitaria. Nel caso non sia disponibile la tessera potrà essere utilizzato un altro documento di identità con foto in cui eventualmente potranno essere coperti i dati che non si desiderano mostrare.

### *3) Svolgimento*

Al termine della procedura di identificazione il link al testo dell'esame sarà pubblicato sulla chat della riunione Teams in cui si svolge la prova. Tale testo dovrà essere visualizzato a schermo pieno in modo che non serva più toccare il dispositivo fino alla fine della prova.

Lo studente dovrà svolgere la prova individualmente senza comunicare con altri né consultare libri, documenti o appunti. Si rammenta che microfono e webcam dovranno essere mantenuti sempre accesi e non è consentito l'uso di cuffie o auricolari. Non è consentito allontanarsi per nessun motivo, pena l'esclusione dalla prova. La commissione che controllerà le attività degli studenti tramite le webcam ha facoltà di escludere dalla prova anche chi venga colto in attività sospette.

Qualora cada la connessione di rete durante la prova, ma venga ripristinata in tempo per la consegna, lo studente avrà facoltà di concluderla, ma la relativa prova orale sarà estremamente approfondita e potrà includere la soluzione di un nuovo problema.

Si raccomanda di prestare estrema attenzione alla leggibilità dell'elaborato (calligrafia, ordine, dimensione dei disegni e degli schemi, ecc.) in quanto dovrà essere corretto utilizzando le fotografie dello stesso. Un compito non leggibile risulterà inevitabilmente insufficiente.

#### *4) Consegna*

Al termine della prova lo studente dovrà fotografare il proprio elaborato (si suggerisce l'utilizzo di Adobe Scan) insieme al documento di identità utilizzato per il riconoscimento e salvarlo in un file PDF. In caso di difficoltà nella creazione del file PDF si possono salvare le fotografie dell'elaborato in uno o più file in formato JPEG o PNG. Dovrà quindi collegarsi alla pagina Moodle del corso (all'indirizzo https://elearning.uniud.it), accedere alla pagina di consegna che sarà presente in una specifica sezione ed effettuare l'upload del file contenente l'elaborato. Tutte le foto dell'elaborato dovranno includere nella stessa immagine il documento di identità utilizzato per il riconoscimento. ATTENZIONE: Moodle impone due limiti al caricamento dei file: dimensione massima di ogni file pari a 10 MB, numero massimo di file pari a 20. Nel caso il file PDF risulti di dimensione maggiore di 10 MB va suddiviso in più file da caricare separatamente.

Si raccomanda di predisporre molto attentamente i file per la consegna. Ovviamente, non è consentito l'invio di più versioni del medesimo elaborato.

Al termine della consegna della prima parte della prova gli studenti riceveranno il testo della seconda parte e procederanno in modo analogo.

*5) Durata della prova*

Salvo diversa comunicazione all'inizio della prova, la durata della prova sarà di 45 minuti più cinque minuti per la consegna per la prima parte e altri 45 minuti più cinque minuti per la consegna per la seconda parte.

#### **Svolgimento delle prove orali**

Gli studenti che hanno sostenuto la prova scritta riceveranno via mail sul proprio indirizzo SPES il calendario delle prove orali e i link ai relativi meeting di Microsoft Teams. All'orario previsto dovranno quindi collegarsi al meeting a loro assegnato e tenere pronto un documento di identità per il riconoscimento. Dovranno avere disponibili carta e penna o una tavoletta grafica con opportuno software per scrivere e disegnare a mano libera.

Al termine delle prove orali lo studente dovrà restare in attesa della comunicazione del voto nel meeting dove si è svolta l'ultima discussione. Dovrà quindi inviare immediatamente una mail di conferma dell'accettazione del voto come reply alla mail ricevuta da Esse3 mantenendo il medesimo oggetto. Nel testo della mail dovrà essere riportato il voto conseguito. Si sottolinea che le mail saranno filtrate automaticamente e quindi è fondamentale attenersi a tale disposizione.

# **ESAME DI SICUREZZA INFORMATICA**

I lavori di gruppo e le relative presentazioni fanno parte integrante dell'esame. La prova per via telematica sarà solo orale e si svolgerà a partire dalla data e ora dell'appello presente in Esse3 secondo un calendario che sarà inviato via mail agli studenti iscritti a ciascun appello.

Inoltre, sarà possibile effettuare un limitato numero di prove orali anche al di fuori degli appelli ufficiali. Sarà comunicato tramite il forum Avvisi della pagina Moodle del corso l'indirizzo di un Doodle in cui prenotare la data e l'ora della prova. Gli studenti dovranno poi iscriversi al relativo appello che sarà presente in Esse3.

Gli studenti iscritti all'appello d'esame in Esse3 riceveranno via mail sul proprio indirizzo SPES il calendario delle prove orali e il link del relativo meeting di Microsoft Teams. All'orario previsto dovranno quindi collegarsi e tenere pronto un documento di identità per il riconoscimento. Dovranno avere disponibili carta e penna o una tavoletta grafica con opportuno software per scrivere e disegnare a mano libera.

Al termine della prova orale allo studente sarà comunicato il voto per la cui accettazione dovrà immediatamente inviare una mail di conferma come reply alla mail ricevuta da Esse3 mantenendo il medesimo oggetto. Nel testo della mail dovrà essere riportato il voto conseguito. Si sottolinea che le mail saranno filtrate automaticamente e quindi è fondamentale attenersi a tale disposizione.

# **ESAME DI RETI DI CALCOLATORI**

L'esame si svolgerà in due prove, una scritta seguita da una prova orale. Sarà inoltre obbligatorio aver svolto e consegnato via mail le esercitazioni di laboratorio proposte durante il corso (progetto di cablaggio, rete locale, indirizzamento IP, analisi del traffico, scrittura di programmi tramite socketlib). Le esercitazioni consegnate saranno oggetto di discussione durante la prova orale. Lo studente potrà accedere all'esame anche se le esercitazioni consegnate sono complete solo in parte, anche se questo potrebbe influire sul voto.

La prova scritta si svolgerà nella data e nell'ora presente sul calendario esami di Esse3, anche nel caso di preappelli o esami fuori sessione. I dettagli operativi per lo svolgimento della prova scritta e della prova orale sono riportati nel seguito.

### **Svolgimento delle prove scritte**

### *1) Organizzazione*

Durante la prova scritta lo studente dovrà svolgere il proprio elaborato con carta e penna senza usare il computer. Lo studente dovrà dotarsi di personal computer o dispositivo analogo atto a collegarsi con continuità mediante Microsoft Teams in modalità audio-video per tutta la durata della prova. Il dispositivo dovrà essere posizionato in modo da inquadrare lo studente, i fogli su cui scrive e una porzione di spazio intorno a lui adeguata a controllare l'assenza di libri, appunti o dispositivi di comunicazione. Il testo della prova sarà distribuito in formato PDF visibile su una sola pagina in formato landscape. Sul dispositivo dovranno essere disabilitati i salvaschermo e i sistemi di risparmio energetico, in modo che il testo della prova possa rimanere sempre visibile senza che lo studente debba toccare la tastiera.

Sarà predisposta, qualche giorno prima della data della prova scritta, una sessione di test per verificare il funzionamento e la corretta configurazione dei dispositivi degli studenti. Qualora uno studente non possa collegarsi correttamente all'inizio della prova non potrà sostenere l'esame.

### *2) Avvio della prova*

Gli studenti iscritti alla prova riceveranno sul proprio indirizzo SPES i link ai meeting Teams che verranno utilizzati per lo svolgimento dell'esame.

All'ora ufficiale di inizio dell'appello d'esame tutti gli studenti dovranno collegarsi al meeting indicato per il briefing iniziale. Successivamente si sposteranno ciascuno nel meeting corrispondente all'aula virtuale assegnata dove si procederà all'identificazione e poi allo svolgimento della prova. Webcam e microfono dovranno essere mantenuti accesi per tutta la durata della prova. Non è consentito l'utilizzo di cuffie o auricolari.

Ciascuno studente sarà chiamato per l'identificazione che dovrà avvenire mostrando la tessera universitaria. Nel caso non sia disponibile la tessera potrà essere utilizzato un altro documento di identità con foto in cui eventualmente potranno essere coperti i dati che non si desiderano mostrare.

# *3) Svolgimento*

Al termine della procedura di identificazione il link al testo dell'esame sarà pubblicato sulla chat della riunione Teams in cui si svolge la prova. Tale testo dovrà essere visualizzato a schermo pieno in modo che non serva più toccare il dispositivo fino alla fine della prova.

Lo studente dovrà svolgere la prova individualmente senza comunicare con altri né consultare libri, documenti o appunti. Si rammenta che microfono e webcam dovranno essere mantenuti sempre accesi e non è consentito l'uso di cuffie o auricolari. Non è consentito allontanarsi per nessun motivo, pena l'esclusione dalla prova. La commissione che controllerà le attività degli studenti tramite le webcam ha facoltà di escludere dalla prova anche chi venga colto in attività sospette.

Qualora cada la connessione di rete durante la prova, ma venga ripristinata in tempo per la consegna, lo studente avrà facoltà di concluderla, ma la relativa prova orale sarà estremamente approfondita.

Si raccomanda di prestare estrema attenzione alla leggibilità dell'elaborato (calligrafia, ordine, dimensione dei disegni e degli schemi, ecc.) in quanto dovrà essere corretto utilizzando le fotografie dello stesso. Un compito non leggibile risulterà inevitabilmente insufficiente.

# *4) Consegna*

Al termine della prova lo studente dovrà fotografare il proprio elaborato (si suggerisce l'utilizzo di Adobe Scan) insieme al documento di identità utilizzato per il riconoscimento e salvarlo in un file PDF. In caso di difficoltà nella creazione del file PDF si possono salvare le fotografie dell'elaborato in uno o più file in formato JPEG o PNG. L'elaborato dovrà essere quindi inviato, in un unico messaggio, come risposta alla mail con cui è stato ricevuto il testo della prova. Se disponibile, dovrà essere attivata la notifica di avvenuta lettura, in modo che lo studente possa avere conferma della consegna dell'elaborato. Tutte le foto dell'elaborato dovranno includere nella stessa immagine il documento di identità utilizzato per il riconoscimento. Le mail saranno filtrate automaticamente, quindi un invio che non sia in risposta al messaggio ricevuto da Esse3 sarà considerato come mancata consegna.

Si raccomanda di predisporre molto attentamente la mail per la consegna onde assicurarsi che tutto l'elaborato venga inviato in un singolo messaggio. Non sono consentiti invii multipli e, ovviamente, non è consentito l'invio di più versioni del medesimo elaborato.

Si ricorda che il proprio indirizzo di mail è, normalmente, cognome.nome@spes.uniud.it, NON matricola@aulecsit.uniud.it (quest'ultimo è uno username, non un indirizzo di mail valido). Si raccomanda di controllare ed eventualmente correggere la configurazione del proprio programma di posta onde evitare disguidi nella trasmissione e ricezione dei messaggi.

## *5) Durata della prova*

Salvo diversa comunicazione all'inizio della prova, la durata sarà di 40 minuti per lo svolgimento e cinque minuti per la consegna.

Si intende come termine per la consegna la ricezione della mail sul server dell'università, quindi lo studente è tenuto a inviare la mail con qualche minuto di anticipo rispetto al termine.

### **Svolgimento delle prove orali**

Gli studenti che hanno sostenuto la prova scritta riceveranno via mail sul proprio indirizzo SPES il calendario delle prove orali e il link al relativo meeting di Microsoft Teams. All'orario previsto dovranno quindi collegarsi e tenere pronto un documento di identità per il riconoscimento. Dovranno avere disponibili carta e penna o una tavoletta grafica con opportuno software per scrivere e disegnare a mano libera.

Al termine della prova orale allo studente sarà comunicato il voto per la cui accettazione dovrà immediatamente inviare una mail di conferma come reply alla mail ricevuta da Esse3 mantenendo il medesimo oggetto. Nel testo della mail dovrà essere riportato il voto conseguito. Si sottolinea che le mail saranno filtrate automaticamente e quindi è fondamentale attenersi a tale disposizione.

# **ESAME DI RETI LOGICHE E ARHITETTURA DEI CALCOLATORI**

L'esame si svolgerà in due prove, una scritta seguita da una prova orale. La prova scritta sarà suddivisa in due parti, rispettivamente relative ai programmi svolti dai prof. Loghi e Montessoro.

La prova scritta si svolgerà nella data e nell'ora presente sul calendario esami di Esse3, anche nel caso di preappelli o esami fuori sessione. I dettagli operativi per lo svolgimento della prova scritta e della prova orale sono riportati nel seguito.

# **Svolgimento delle prove scritte**

#### *1) Organizzazione*

Durante la prova scritta lo studente dovrà svolgere il proprio elaborato con carta e penna senza usare il computer. Lo studente dovrà dotarsi di personal computer o dispositivo analogo atto a collegarsi con continuità mediante Microsoft Teams in modalità audio-video per tutta la durata della prova. Il dispositivo dovrà essere posizionato in modo da inquadrare lo studente, i fogli su cui scrive e una porzione di spazio intorno a lui adeguata a controllare l'assenza di libri, appunti o dispositivi di comunicazione. Il testo della prova sarà distribuito in formato PDF visibile su una sola pagina in formato landscape. Sul dispositivo dovranno essere disabilitati i salvaschermo e i sistemi di risparmio energetico, in modo che il testo della prova possa rimanere sempre visibile senza che lo studente debba toccare la tastiera.

Sarà predisposta, qualche giorno prima della data della prova scritta, una sessione di test per verificare il funzionamento e la corretta configurazione dei dispositivi degli studenti. Qualora uno studente non possa collegarsi correttamente all'inizio della prova non potrà sostenere l'esame.

### *2) Avvio della prova*

Gli studenti iscritti alla prova riceveranno sul proprio indirizzo SPES i link ai meeting Teams che verranno utilizzati per lo svolgimento dell'esame.

All'ora ufficiale di inizio dell'appello d'esame tutti gli studenti dovranno collegarsi al meeting indicato per il briefing iniziale. Successivamente si sposteranno ciascuno nel meeting corrispondente all'aula virtuale assegnata dove si procederà all'identificazione e poi allo svolgimento della prova. Webcam e microfono dovranno essere mantenuti accesi per tutta la durata della prova. Non è consentito l'utilizzo di cuffie o auricolari.

Ciascuno studente sarà chiamato per l'identificazione che dovrà avvenire mostrando la tessera universitaria. Nel caso non sia disponibile la tessera potrà essere utilizzato un altro documento di identità con foto in cui eventualmente potranno essere coperti i dati che non si desiderano mostrare.

### *3) Svolgimento*

Al termine della procedura di identificazione il link al testo dell'esame sarà pubblicato sulla chat della riunione Teams in cui si svolge la prova. Tale testo dovrà essere visualizzato a schermo pieno in modo che non serva più toccare il dispositivo fino alla fine della prova.

Lo studente dovrà svolgere la prova individualmente senza comunicare con altri né consultare libri, documenti o appunti. Si rammenta che microfono e webcam dovranno essere mantenuti sempre accesi e non è consentito l'uso di cuffie o auricolari. Non è consentito allontanarsi per nessun motivo, pena l'esclusione dalla prova. La commissione che controllerà le attività degli studenti tramite le webcam ha facoltà di escludere dalla prova anche chi venga colto in attività sospette.

Qualora cada la connessione di rete durante la prova, ma venga ripristinata in tempo per la consegna, lo studente avrà facoltà di concluderla, ma la relativa prova orale sarà estremamente approfondita.

Si raccomanda di prestare estrema attenzione alla leggibilità dell'elaborato (calligrafia, ordine, dimensione dei disegni e degli schemi, ecc.) in quanto dovrà essere corretto utilizzando le fotografie dello stesso. Un compito non leggibile risulterà inevitabilmente insufficiente.

### *4) Consegna*

Al termine della prova lo studente dovrà fotografare il proprio elaborato (si suggerisce l'utilizzo di Adobe Scan) insieme al documento di identità utilizzato per il riconoscimento e salvarlo in un file PDF. In caso di difficoltà nella creazione del file PDF si possono salvare le fotografie dell'elaborato in uno o più file in formato JPEG o PNG. L'elaborato dovrà essere quindi inviato, in un unico messaggio, come risposta alla mail con cui è stato ricevuto il testo della prova. Se disponibile, dovrà essere attivata la notifica di avvenuta lettura, in modo che lo studente possa avere conferma della consegna dell'elaborato. Tutte le foto dell'elaborato dovranno includere nella stessa immagine il documento di identità utilizzato per il riconoscimento. Le mail saranno filtrate automaticamente, quindi un invio che non sia in risposta al messaggio ricevuto da Esse3 sarà considerato come mancata consegna.

Si raccomanda di predisporre molto attentamente la mail per la consegna onde assicurarsi che tutto l'elaborato venga inviato in un singolo messaggio. Non sono consentiti invii multipli e, ovviamente, non è consentito l'invio di più versioni del medesimo elaborato.

Al termine della consegna della prima parte della prova gli studenti riceveranno il testo della seconda parte e procederanno in modo analogo.

Si ricorda che il proprio indirizzo di mail è, normalmente, cognome.nome@spes.uniud.it, NON matricola@aulecsit.uniud.it (quest'ultimo è uno username, non un indirizzo di mail valido). Si raccomanda di controllare ed eventualmente correggere la configurazione del proprio programma di posta onde evitare disguidi nella trasmissione e ricezione dei messaggi.

#### *5) Durata della prova*

Salvo diversa comunicazione all'inizio della prova, la durata di ciascuna delle due parti della prova sarà di mezz'ora per lo svolgimento e cinque minuti per la consegna.

Si intende come termine per la consegna la ricezione della mail sul server dell'università, quindi lo studente è tenuto a inviare la mail con qualche minuto di anticipo rispetto al termine.

# **Svolgimento delle prove orali**

Gli studenti che hanno sostenuto la prova scritta riceveranno via mail sul proprio indirizzo SPES il calendario delle prove orali e i link ai relativi meeting di Microsoft Teams. All'orario previsto dovranno quindi collegarsi al meeting a loro assegnato e tenere pronto un documento di identità per il riconoscimento. Dovranno avere disponibili carta e penna o una tavoletta grafica con opportuno software per scrivere e disegnare a mano libera.

Al termine delle prove orali lo studente dovrà restare in attesa della comunicazione del voto nel meeting dove si è svolta l'ultima discussione. Dovrà quindi inviare immediatamente una mail di conferma dell'accettazione del voto come reply alla mail ricevuta da Esse3 mantenendo il medesimo oggetto. Si sottolinea che le mail saranno filtrate automaticamente e quindi è fondamentale attenersi a tale disposizione.

# APPENDICE B: esempio di mail da inviare agli studenti tramite Esse3 (prove scritte)

Oggetto: [RLAC] prova scritta (preappello del 4/6/2020) Gentile Studente, riceve questa mail in quanto iscritto alla prova scritta di Reti Logiche e Architettura dei Calcolatori (preappello, 1/6/2020, ore 13:30). I link per la partecipazione all'esame sono i seguenti: - Briefing iniziale (tutti gli studenti): https://teams.microsoft.com/l/meetupjoin/19%3ameeting\_MTY5OTVkNDMtNWMwMi00ZWQ0LThjMDctY2Y4NTkxZTE0ZTYz%40thread.v 2/0?context=%7b%22Tid%22%3a%226e6ade15-296c-4224-ac58- 1c8ec2fd53a8%22%2c%22Oid%22%3a%22f42e006a-bd37-4086-ac5d-d9358397f251%22%7d - Aula 1 (studenti A-L, attivo al termine del briefing iniziale): https://teams.microsoft.com/l/meetupjoin/19%3ameeting\_OWNmZjYzZTAtN2NjZS00YjE4LWE3ODYtNGE0Njg5NmJjM2E4%40thread.v 2/0?context=%7b%22Tid%22%3a%226e6ade15-296c-4224-ac58- 1c8ec2fd53a8%22%2c%22Oid%22%3a%22f42e006a-bd37-4086-ac5d-d9358397f251%22%7d - Aula 2 (studenti M-Z, attivo al termine del briefing iniziale): https://teams.microsoft.com/l/meetupjoin/19%3ameeting\_NjM3N2I1OGYtNGM5NC00MzljLTlhMjItNGE5ZDA2MWU2ZDc2%40thread.v 2/0?context=%7b%22Tid%22%3a%226e6ade15-296c-4224-ac58- 1c8ec2fd53a8%22%2c%22Oid%22%3a%22f42e006a-bd37-4086-ac5d-d9358397f251%22%7d Si raccomanda la puntualità e l'attenta lettura delle istruzioni pubblicate sulla pagina Moodle del corso. Un cordiale saluto

Pier Luca Montessoro e Mirko Loghi

# APPENDICE C: esempio di mail da inviare agli studenti tramite Esse3 (prove orali)

Oggetto: [RLAC] calendario prove orali Gentile Studente, riceve questa mail in quanto iscritto alla prova scritta di Reti Logiche e Architettura dei Calcolatori (preappello, 4/6/2020, ore 14). Le prove orali inizieranno lunedì 8/6 alle 14. Gli orali si svolgeranno in due meeting paralleli secondo il calendario riportato nel seguito. Link al meeting prof. Montessoro: https://teams.microsoft.com/l/meetupjoin/19%3ameeting\_MGNlZGQ2ZGYtZDUzYi00MjFmLWE2N2YtY2Y1ZjdkNTVlN2Yy%40thread.v 2/0?context=%7b%22Tid%22%3a%226e6ade15-296c-4224-ac58- 1c8ec2fd53a8%22%2c%22Oid%22%3a%22f42e006a-bd37-4086-ac5d-d9358397f251%22%7d Link al meeting prof. Loghi: https://teams.microsoft.com/l/meetupjoin/19%3ameeting\_ZDBmMTkwNzEtOThhMi00OGRmLTlkNWEtNGMyM2JkNmZjYzNh%40thread.v 2/0?context=%7b%22Tid%22%3a%226e6ade15-296c-4224-ac58- 1c8ec2fd53a8%22%2c%22Oid%22%3a%22f42e006a-bd37-4086-ac5d-d9358397f251%22%7d Il calendario è organizzato per gruppi all'interno di ciascuno dei quali ogni studente sosterrà l'esame con entrambi i docenti. Al termine dell'esame per l'intero gruppo, ci sarà una breve sospensione dopo la quale verrà comunicato l'esito finale. In caso di risultato positivo, dovrete comunicare via mail (dall'indirizzo SPES) a entrambi i docenti l'accettazione o il rifiuto del voto. L'ordine di chiamata è nel seguito. Per evitare inutile attese, è raccomandato essere connessi nel momento della chiamata. Cordiali saluti. Pier Luca Montessoro e Mirko Loghi ------------------------------ Gruppo 1: ore 14 Studente 1 Studente 2 Studente 3 Studente 4 Chiamata 1 (prof. Montessoro) Studente 1 Studente 2 Chiamata 1 (prof. Loghi) Studente 3 Studente 4 Chiamata 2 (prof. Montessoro) Studente 3

 Studente 4 Chiamata 2 (prof. Loghi) Studente 1 Studente 2 Comunicazione esiti per il gruppo 1 ------------------------------ ------------------------------ Gruppo 2: ore 14:45 ...

Un cordiale saluto Pier Luca Montessoro e Mirko Loghi